## Connecting an Algo 8301 to an Analog Paging System

The following guide can be used to connect an analog paging system to be dialable from your NocTel phones. This is a generalized guide, your analog system may require a different setup or additional configuration.

## Adding an Algo 8301 as an Extension

View our guide on adding and provisioning Algo devices as an extension.

## Connect the Algo 8301 to an Analog Paging System

1. Connect the analog telephone wire from the analog paging system to the green Line out pin terminals on the back of the Algo. This will likely require cutting an RJ11 analog phone jack from the end of the cable for wiring. The order of the wires in the two-pin terminals does not matter.

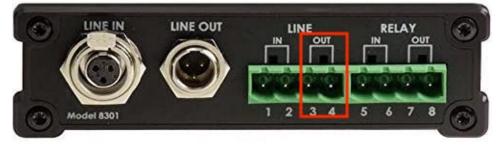

2. Once connected, dial the Algo 8301 extension's number from an account phone. A tone will play, confirming connection to the Algo 8301, and a second dial tone from the analog paging system will start. Enter your analog dialing/paging codes to use the analog system.